## **Hoover Edmodo Tips for Students**

Students: At home, if you type in http://www.edmodo.com, you are **NOT** on the Hoover site and will not be able to log in using the Hoover username and password. You must visit <http://hoovercity.edmodo.com/>

Note: For devices that use the Edmodo App, it is not supporting our Hoover domain yet so use the web

## browser on your device until further notice.

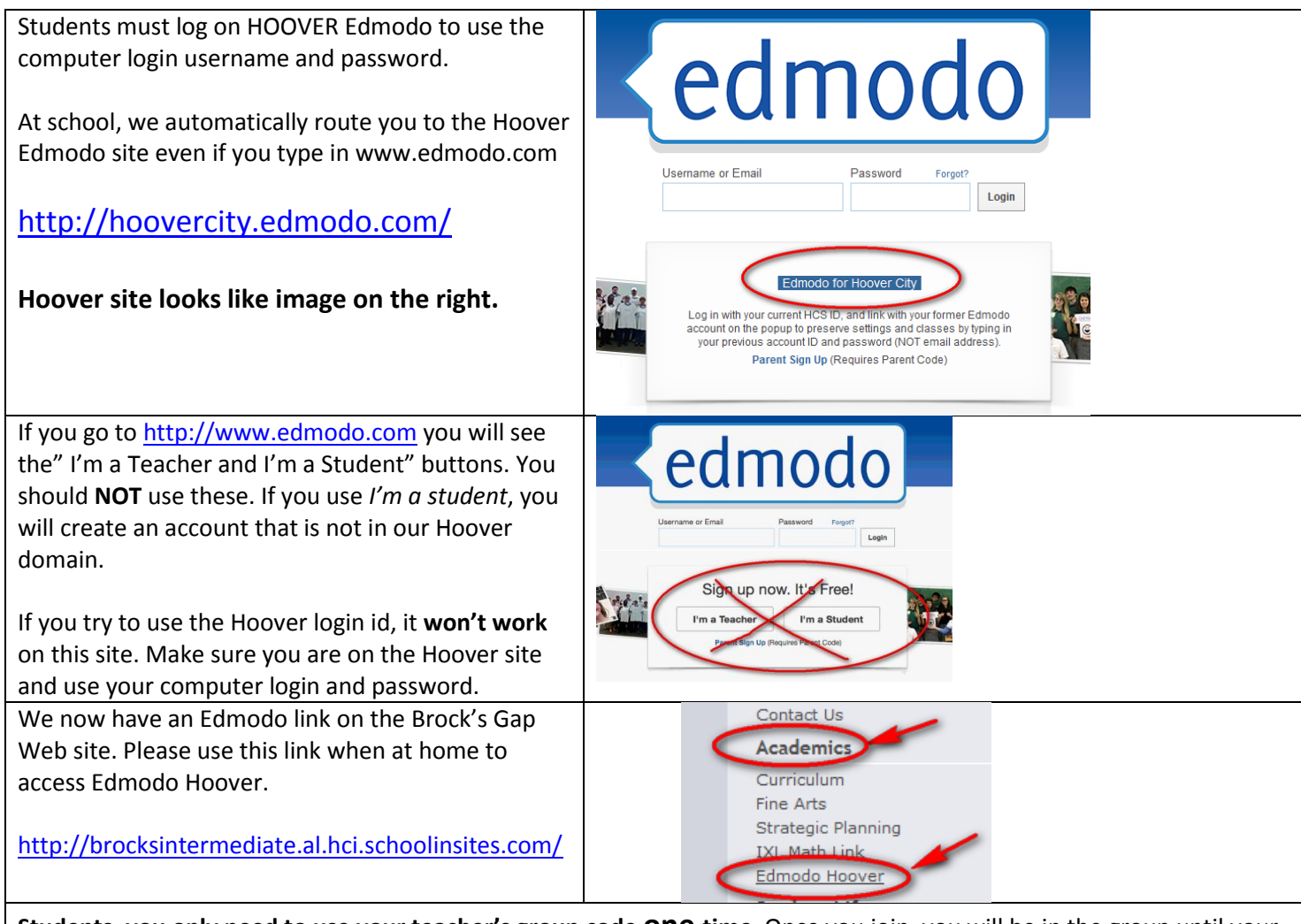

**Students, you only need to use your teacher's group code one time**. Once you join, you will be in the group until your teacher removes you or you withdraw.

If a you log in with the new Hoover login from this year **and** you had an account last year, you may see this screen the first time. (see image)

- You can choose to enter last year's account to merge the 2 accounts (if you remember the login)
- **OR** you can just click "**I do not have a previous account**" and you will be prompted for your teacher's Group Code.
- If you Merge the accounts, you will need to choose the **Join** button to enter the

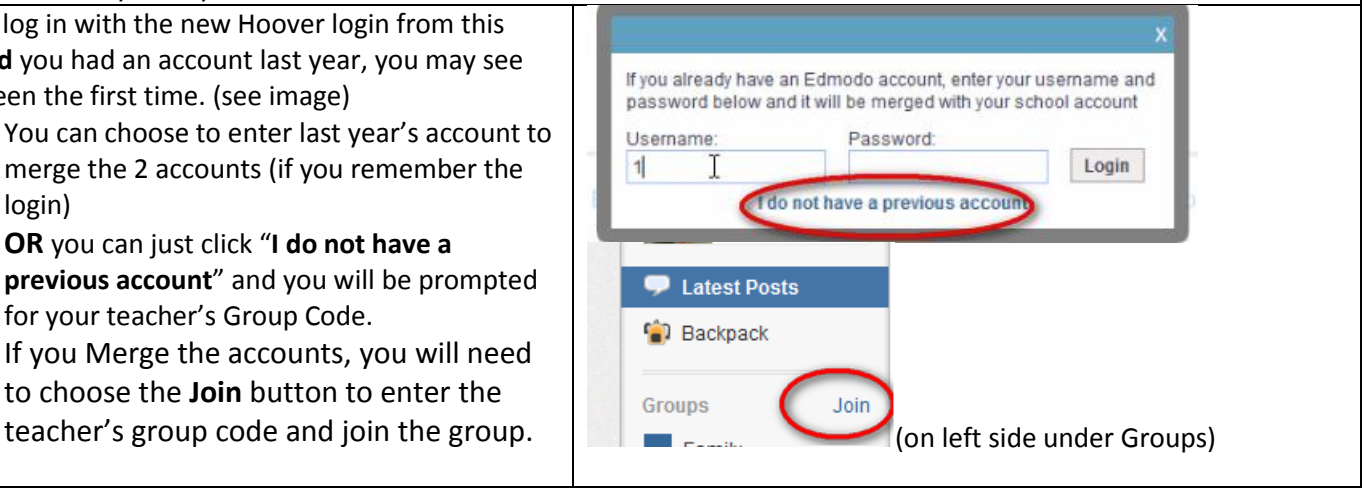